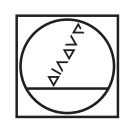

# **HEIDENHAIN**

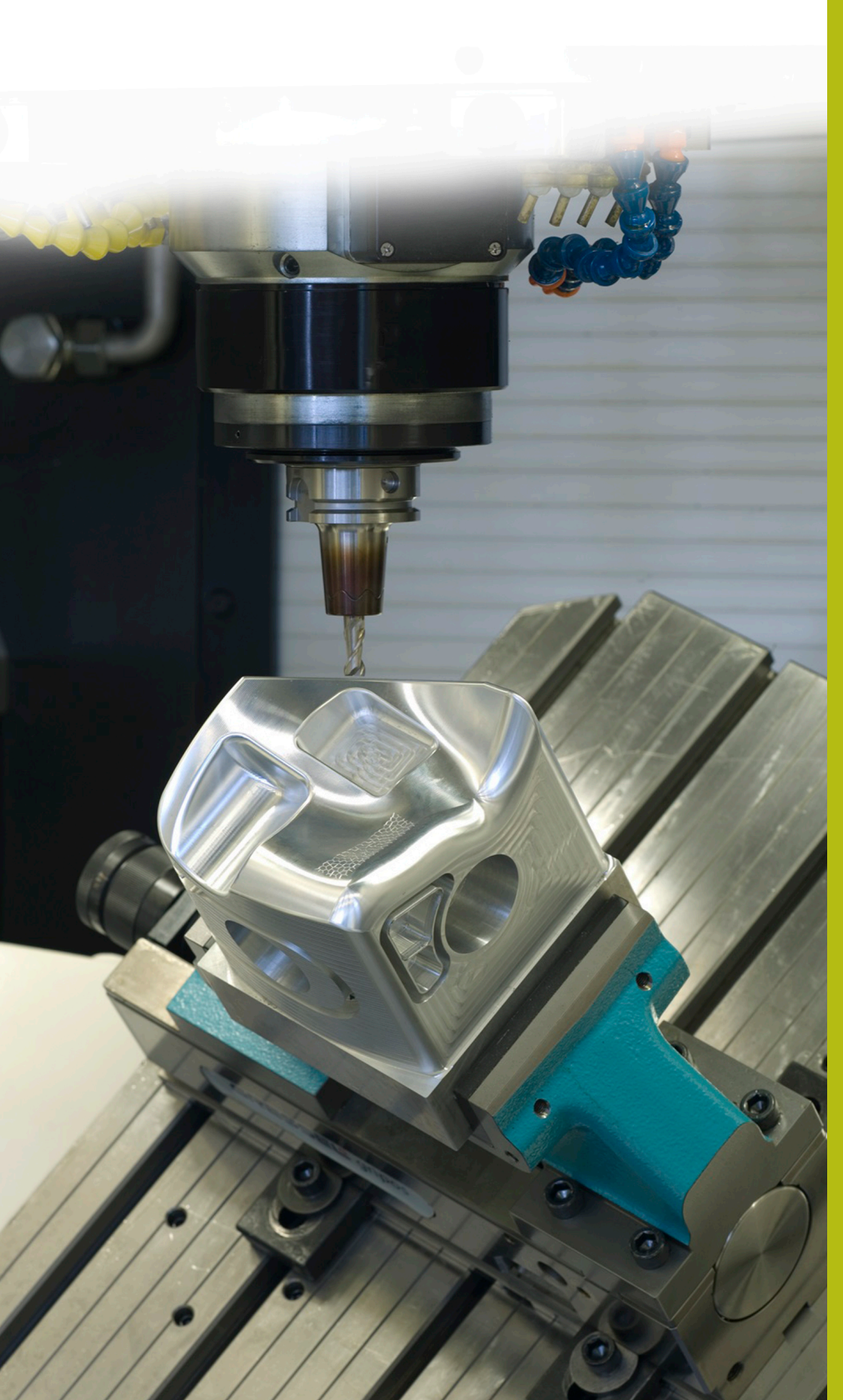

## **Solutions CN**

**Description du programme CN 9035**

**Français (fr) 10/2017**

### **1 Description du programme CN 9035\_fr.h**

Programme CN permettant de graver le nom du programme actuel.

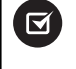

Le programme CN peut être exécuté à partir du logiciel CN 340 49x 07 ou 606 42x 02, avec l'iTNC 530.

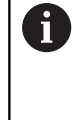

En combinaison avec le programme CN 9020\_fr.h des Solutions CN, vous pouvez même réaliser cette application sur l'iTNC 530, à partir du logicien CN 340 49x 04.

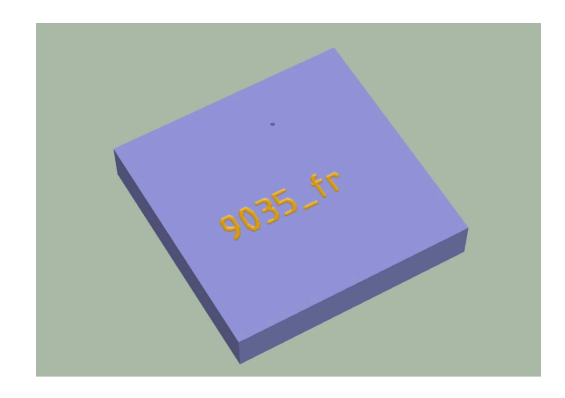

#### **Description**

Avec ce programme CN, la CN enregistre le chemin du fichier du programme CN actif dans un fichier texte. A partir de ce fichier texte, la CN enregistre le chemin du fichier dans un paramètre string. A partir du paramètre string, la CN isole le nom du fichier du programme CN et le grave sur la pièce à l'aide du cycle 225 **GRAVAGE**.

#### **Programme CN 9035\_fr.h**

L'outil se définit en début de programme. La CN amène ensuite l'outil à une hauteur de sécurité. La CN détermine le nom du programme actuel dans la partie de programme suivante. Aucune adaptation n'est nécessaire. Dans cette partie de programme, la CN se sert de **FN16 F-PRINT** pour écrire le contenu du fichier masque mask.a dans le fichier texte FILE.a. La CN appelle ensuite le programme CN 90351\_de.h.

Après l'appel de programme, le cycle 225 **GRAVAGE** est défini. La CN utilise le paramètre string défini QS1 comme texte à graver Les autres paramètres du cycle doivent être définis selon vos besoins. La CN positionne l'outil au point de départ de la gravure et appelle le cycle.

Pour finir, la CN dégage l'outil et termine le programme CN.

#### **Programme CN 90351\_fr.h**

Avec ce programme CN, la CN enregistre le nom du programme principal et le mémorise dans un paramètre string. Aucune adaptation dans le programme n'est nécessaire.

Pour commencer, la CN copie le fichier texte FILE.a dans un programme CN nommé FILE.h, avec **FUNCTION FILECOPY**. Elle définit ensuite la barre oblique inversée (ou "backslash") "\" comme paramètre string QS2. La CN appelle ensuite le programme CN FILE.h que vous venez de créer, avec l'instruction **CALL PGM** . Dans ce programme, la CN définit le paramètre string QS1 avec le chemin du fichier du programme principal.

Une boucle de programme est ensuite programmée, dans laquelle le nom du lecteur et le fichier sont supprimées, jusqu'à ce qu'il ne reste plus que le nom du fichier. Dans cette répétition de partie de programme, la CN cherche le paramètre string QS1 auquel le chemin du fichier est défini suite à une barre oblique inversée "\". Si elle trouve une barre oblique inversée "\", elle inscrit la position au paramètre Q50. La CN augmente ensuite la valeur de un et enregistre le résultat dans Q52. A l'étape suivante, la CN lit la longueur totale du string QS1. Si la CN ne peut pas trouver de barre oblique inversée "\" dans le paramètre string QS1, elle quitte la boucle et poursuit le programme avec **LBL** "END". Si une barre oblique inversée "\" a été trouvée, la CN la supprime, tout comme la partie du string qui la précède. La CN répète ensuite la boucle de programme tant qu'il y a encore des barres obliques inversées "\" dans le string.

La CN supprime ensuite les deux derniers caractères du paramètre string. Il s'agit de la définition du type de fichier .h dans le chemin de fichier. Il ne reste alors que le nom du fichier dans la paramètre string QS1.

Pour finir, la CN efface les fichiers d'aide FILE.a et FILE.h., avec **FUNCTION FILEDELETE**.

A la fin du programme, la CN transmet, sous forme de string dans QS1, le nom du programme au programme principal, de manière à ce qu'il puisse être utilisé comme texte à graver.

#### **Fichier masque mask.a**

Le fichier masque prédéfinit le format du fichier émis. Dans ce cas, il affiche automatiquement le chemin du fichier du programme CN actuel. La structure du masque permet également de copier le fichier texte créé dans un programme CN. Pour que cela soit possible, les lignes **BEGIN PGM** et **END PGM** sont intégrées.